# **아주토론 홈페이지 회원가입 방법**

1. 아주 디베이트 접속(http://debate.ajou.ac.kr) 후 "회원가입" 클릭

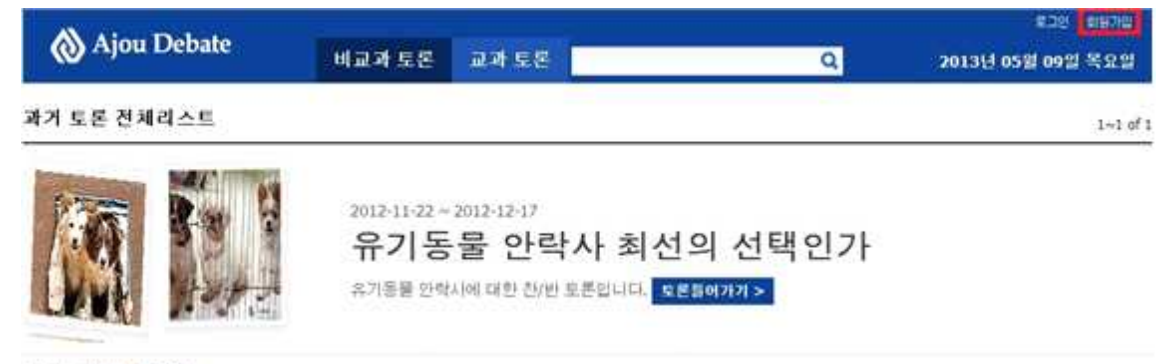

결과: 찬성 55%

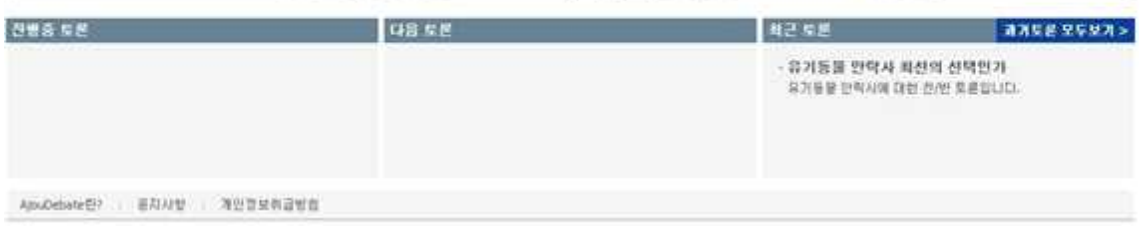

#### 2. 정보입력

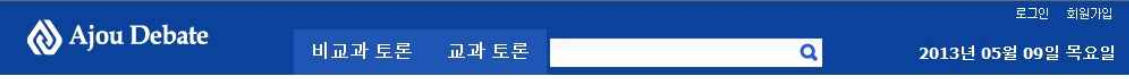

#### 회원가입

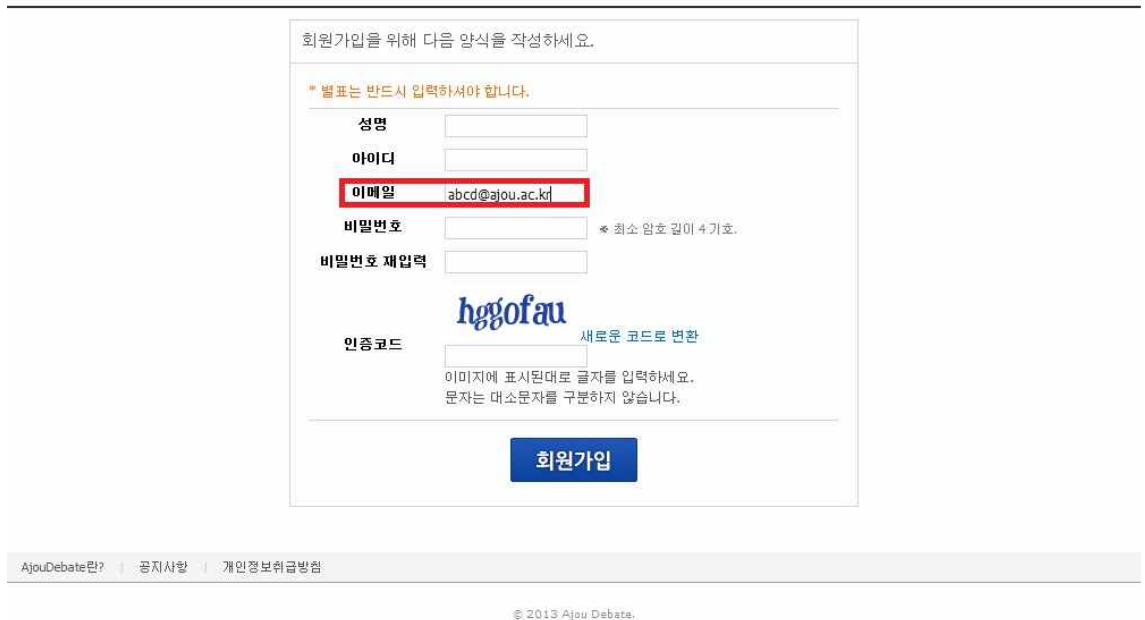

\* e-mail은 반드시 aims 메일을 입력

## 3. 가입확인 및 계정 활성화 메일 수신

• 새편<mark>자 0통</mark> / 총 16통

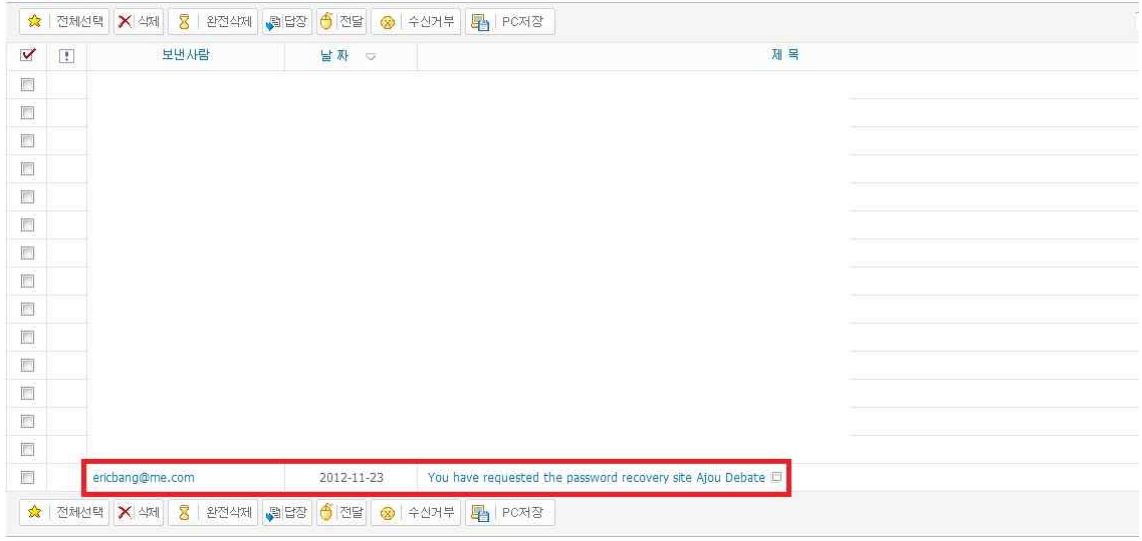

#### 4. 계정 활성화 페이지로 이동

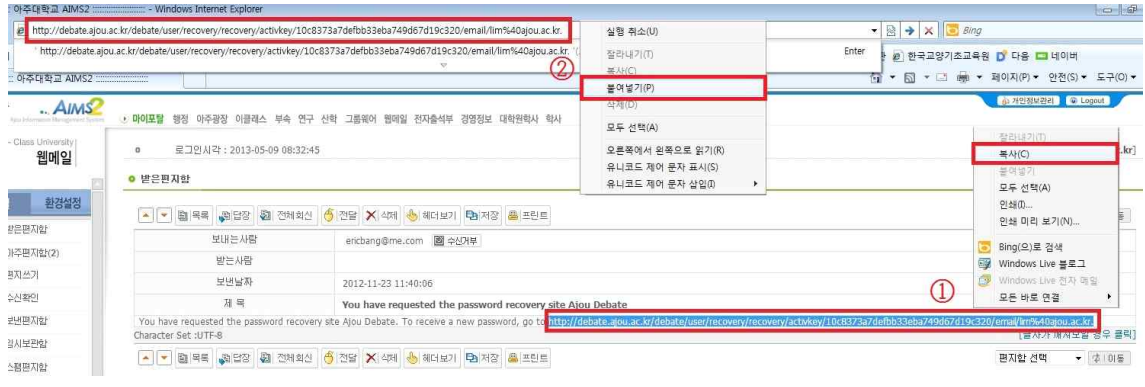

## 5. 계정 활성화

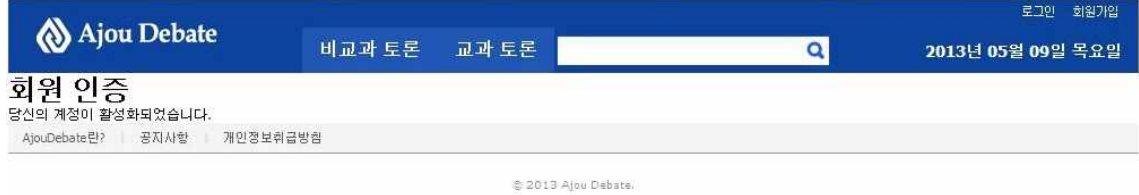

※ 회원 가입 후 계정 활성화를 해야만 아주 디베이트 이용 가능.